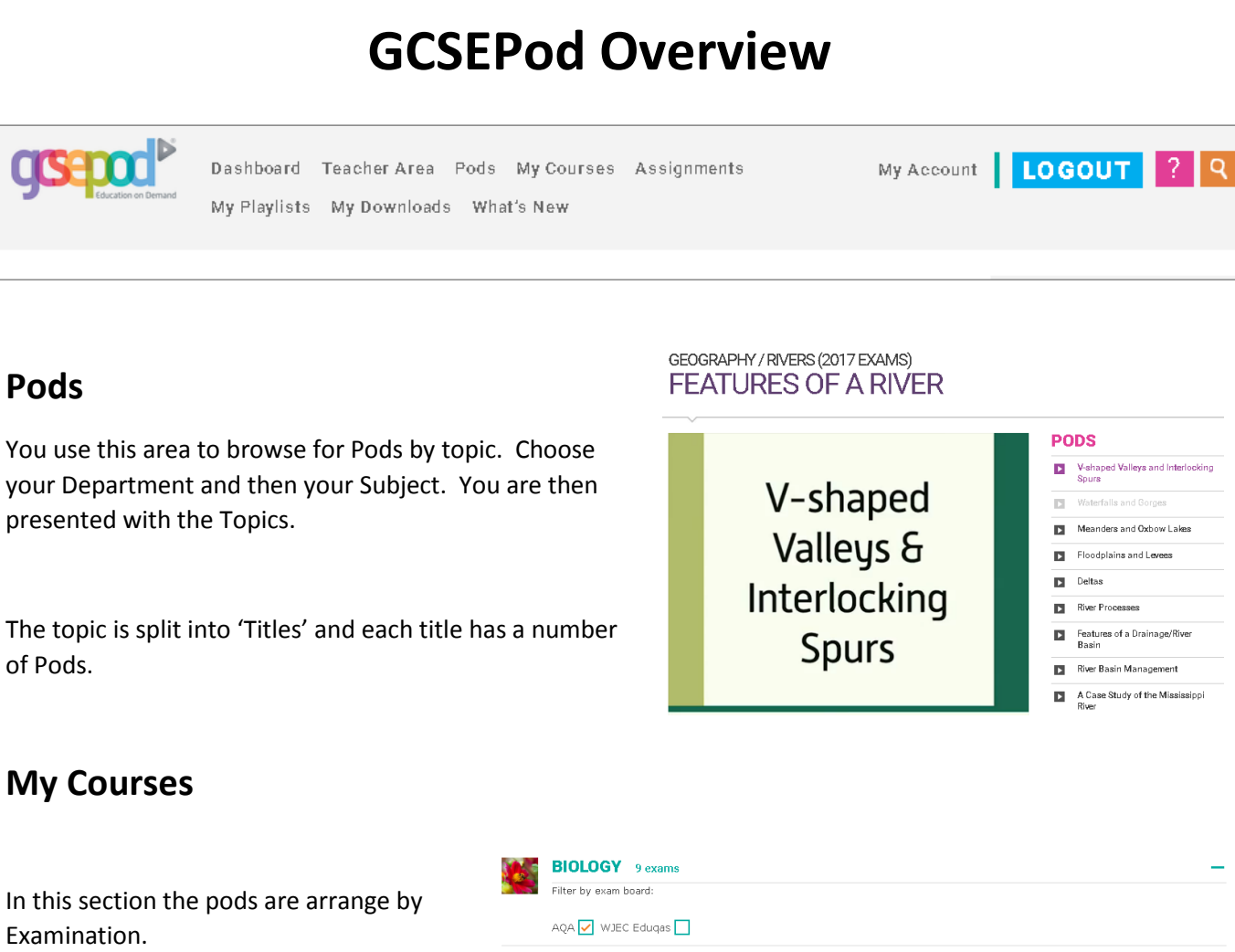

You can view all the pods linked to a single exam paper.

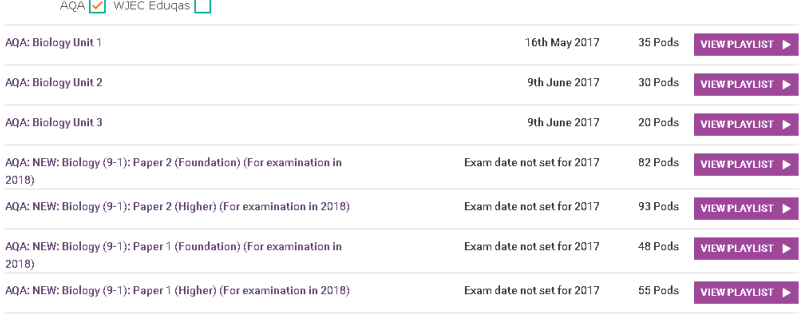

## **Assignments**

The Assignments area is used to set a Pod or Pods to a class for a lesson task or for homework. Setting an assignment also allows you to add questions to a pod.

There are questions to choose from a bank, or you can write your own. Questions can be multiple choice or free text. Multiple choice are computer marked. 'Boost Pods' are allocated to a student if they get questions wrong.

## ASSIGNMENTS/ **CREATE AN ASSIGNMENT**

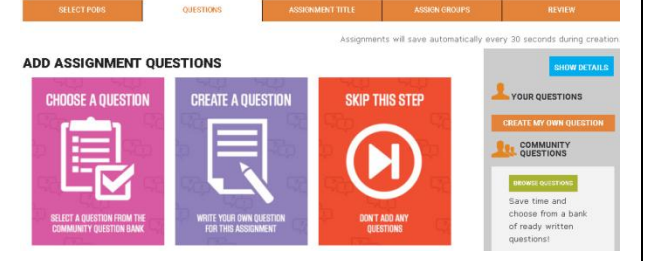

## **My Playlists**

This is where you group together a collection of pods into single playlist. The playlist can then be shared with student